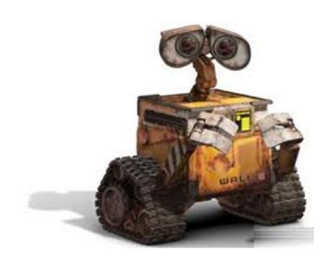

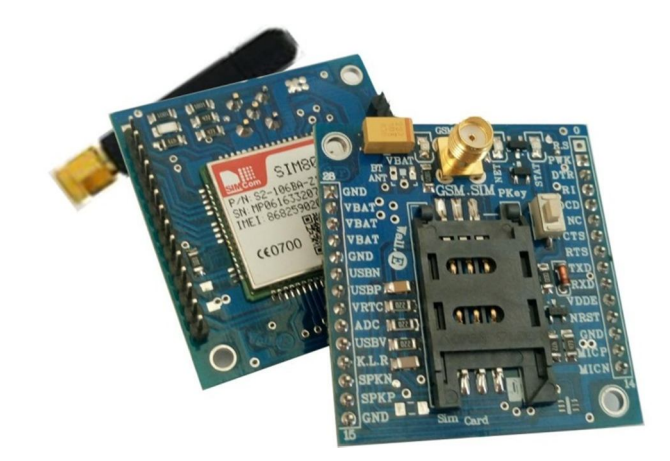

N.

## **GSM-S800A-S ازماژول استفاده راهنماي**

## **(GSM-SIM800A-Straight)**

## **E-Mail: Wall\_E.Circuit@yahoo.com**

**Version 1.10 Date: 2016-01-14**

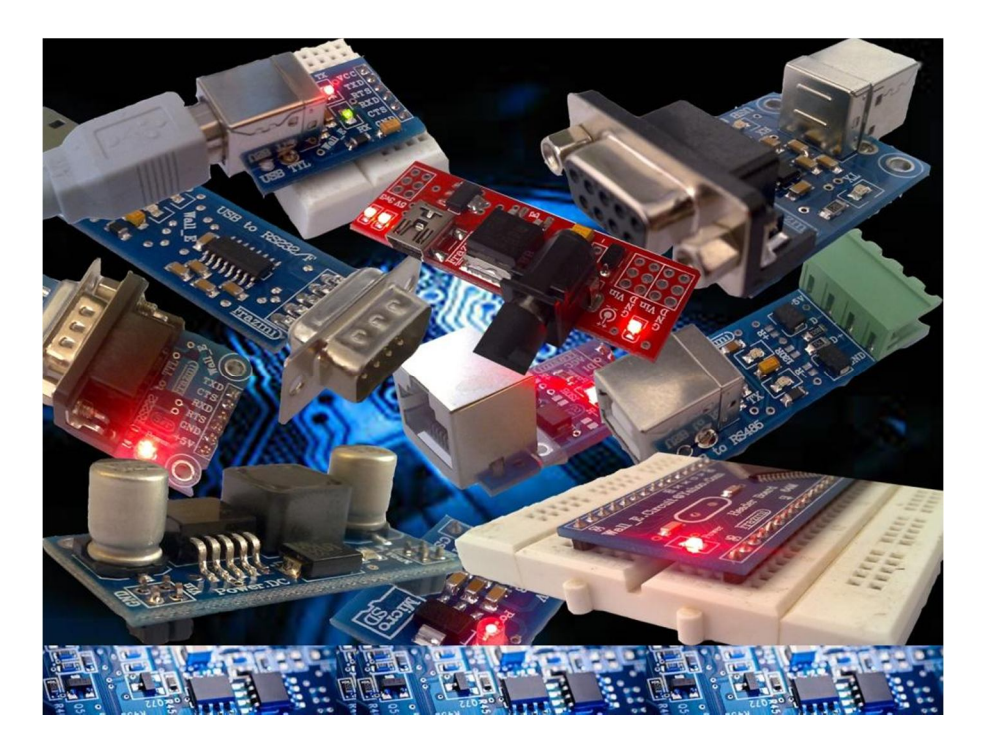

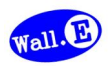

**بسم االله الرحمن الرحیم**

**.1 مقدمه** 

**استفاده از رابط مخابرتی در بسیاري از مدارات کاربرد دارد بنحوي که توسط این رابط ها انتقال و ارتباط دیتا هاي مخابرتی امکان پذیر می باشد. با توجه به پیچیدگی انتقال دیتاهاي مخابراتی از قبیل صوت و پیامک استفاده از ماژول ها بهترین پیشنهاد می باشد. همچنین بسیاري از دستگاه ها و تجهیزات جهت تبادل دیتا نیاز به رابط بدون سیم را دارند حال چه بهتر این رابط جهت کارایی بیشتر، امنیت و دقت بالا بصورت جی اس ام باشد. ماژول R-A800S-GSM یک مبدل جهت استفاده از ماژول A800SIM می باشد. ماژول یک روش ساده و آسان جهت استفاده از رابط GSM در ارتباط و کنترل دستگاه ها بر روي مدارات و یا بر روي بردبورد را مهیا می سازد. توسط این ماژول امکان ارسال و دریافت پیامک، برقراري تماس و برقراري اینترنت امکان پذیر می شود.**

**ماژول داراي پین هدر"0.1 براي استفاده از پایه ها و همچنین تغذیه A800SIM می باشد. سه عدد LED بر روي برد وضعیت تغدیه و وضعیت ارتباط مخابراتی ماژول را نمایش می دهد. آنتن ماژول از نوع cm5 و بصورت راست می باشد، همچنین ماژول داراي دو عدد سوراخ 3 میلی متر نگه دارنده برد می باشد.** 

**جی اس ام استفاده شده از نوع A800SIM می باشد، داراي 2 باند مخابراتی 900 و 1800 بوده که اپراتورهاي داخلی را ساپورت می نماید. ماژول داراي سوییچ جهت راه اندازي دستی, سوکت نگه دارنده سیم کارت و آنتن و کانکتور آنتن می باشد.** 

**ماژول می تواند بدون نیاز به مدار تبدیل ولتاژ خارجی با مدارات TTL داراي ولتاژ 5 ولت، 3.3 ولت و 2.8 ولت کار کند.** 

با توجه به دو بانده بودن و قیمت پایین ماژول A800SIM بهتر است براي پروژه هاي دانشجویی مورد استفاده قرار گیرد. در ارتباط بی سیم، هیچ تضمینی جهت حفظ سلامتی انسان نیامده است.

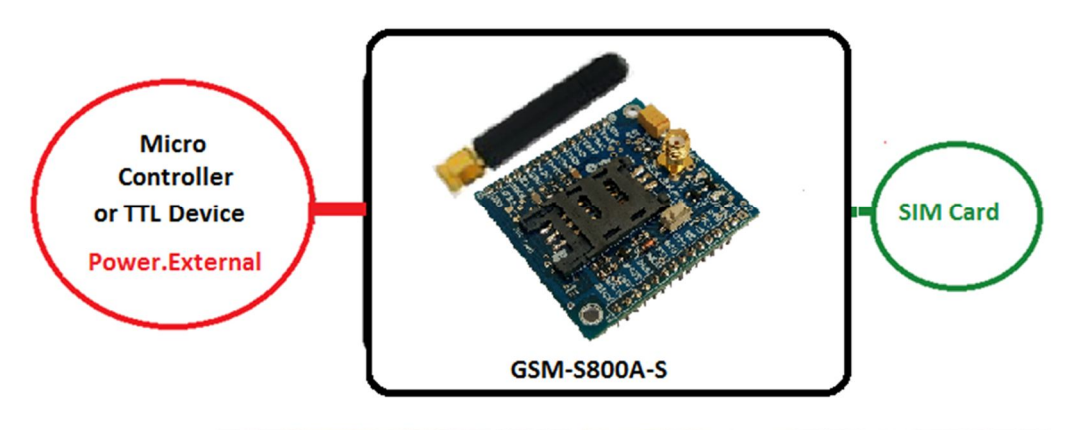

شکل:1 اتصال ماژول **A800SIM** به دستگاه **TTL**.

WRI

**.2 جزئیات مبدل در جدول زیر آمده است:** 

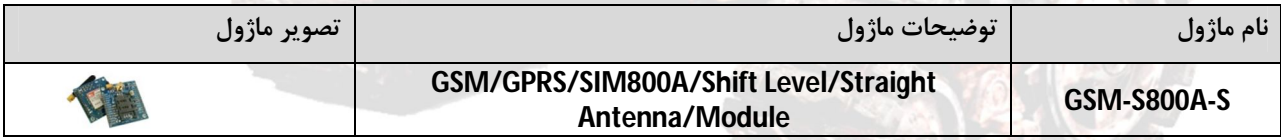

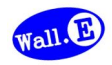

- **.3 کاربردها**
- **SIM800A ماژول یک**
- **GPRS, SMS, Call ماژول یک**
- **یک ماژول ارتباطی اپراتورهاي کشور**
- **یک ماژول GSM مخابراتی پروژه هاي دانشجویی**

## **.4 ویژگی ها**

- **مهیا سازي یک ماژول ارسال و دریافت اطلاعات با قابلیت پشتیبانی از اپراتورهاي کشور**
	- **مهیا سازي یک رابط مخابراتی GSM بصورت تماس، پیامک و اینترنت**
- **مهیا سازي سیگنال هاي سریال, ریست, پاور, میکروفن, اسپیکر, باتري, تغذیه, Line و ADC**
	- **SIM800A ماژول داراي**
	- **Power Key سوییچ داراي**
	- **داراي سوکت نگه دارنده سیم کارت**
	- **داراي سوکت آنتن SMA و آنتن Straight-cm-5GSM**
	- **VBAT, Net Light, Statusنمایشگر LED عدد سه داراي**
		- **داراي مدار داخلی تغییر سطح ولتاژ RXD**
	- **قابلیت استفاده بر روي مدارات، بردبورد, بوردهاي سوراخ دار و دیگر بردها**
		- **داراي خازن و دیگر قطعات در طراحی مدار جهت حذف نویز**
			- **داراي دو عدد سوراخ 3 میلی متر نگه دارنده برد**
- **داراي طراحی مهندسی PCB جهت حذف نویز و استفاده از فیبر فایبر متالیزه، چاپ سلدر و چاپ راهنما**
	- **44.5mm \* 47.7mm ابعاد**
	- **.5 کانکتور و جزئیات مکانیکی مبدل S-A800S-GSM**

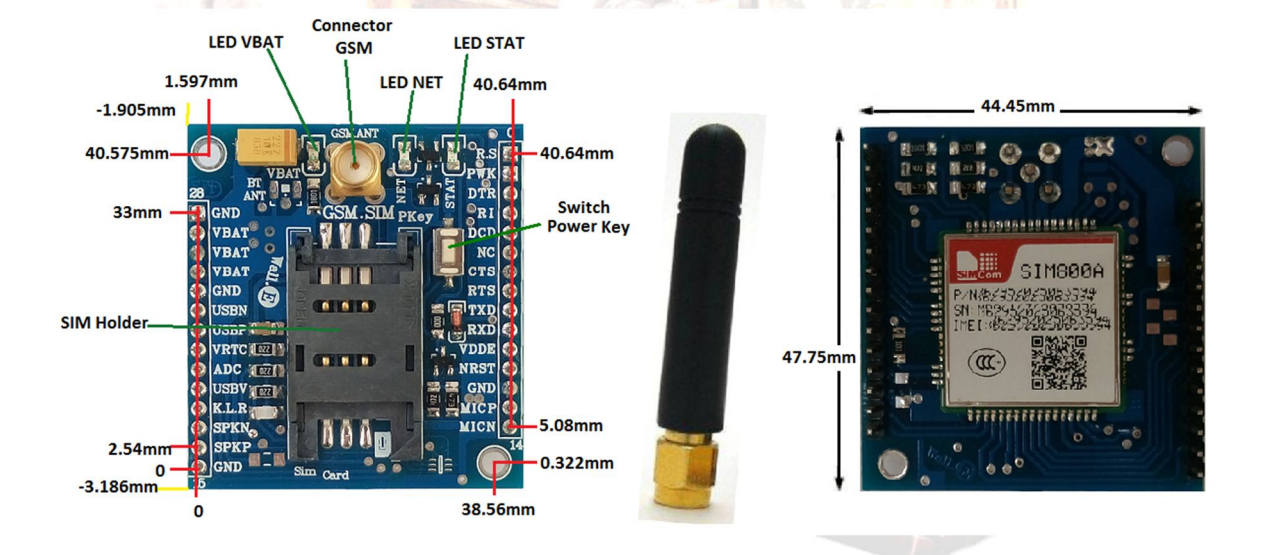

 $\mathcal{L}$  ,  $\mathcal{V}$ 

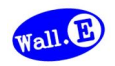

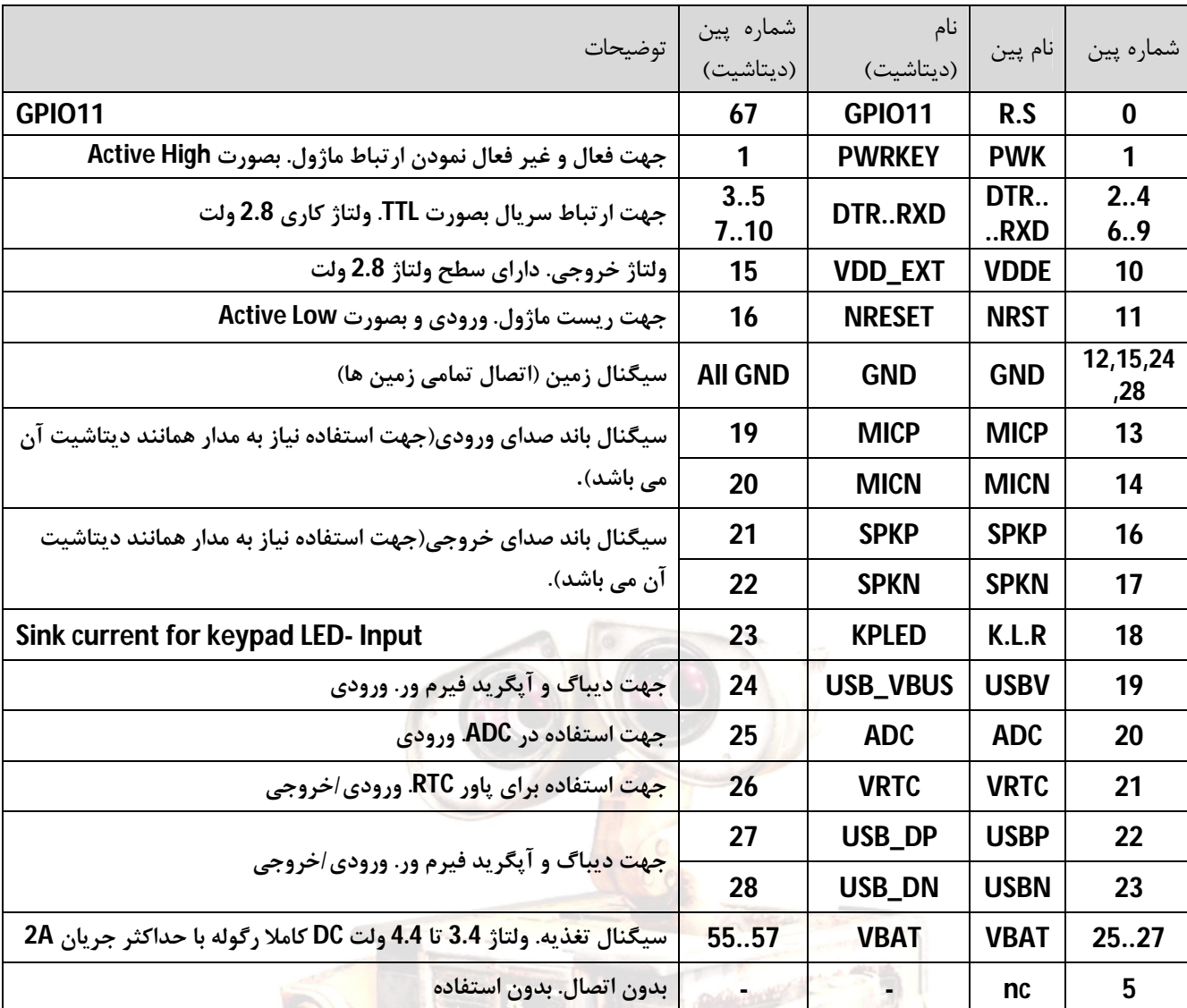

**.6 جدول توضیح سیگنال هاي ماژول S-A800S-GSM** 

- **- پین PWK از ماژول داراي درایور ترانزیستوري می باشد.**
- **- پین RXD ماژول داراي مدار تغییر سطح ولتاژ داخلی می باشد، بدین جهت با ولتاژ هاي TTL سریال 5ولت، 3.3ولت و 2.8 ولت سازگار می باشد.(مثال: میکروکنترلر باسطح ولتاژ 5 ولت می تواند بصورت مستقیم به ماژول متصل گردد)**
	- **- جهت استفاده از پین هاي دیباگ ـ آپگرید باید قطعات مورد نیاز بر روي ماژول مونتاژ گردد.**
	- **- تغذیه ماژول در حالت نرمال باید 4 ولت باشد. نیاز است تغذیه با کیفیت بالا باشد (مثال: -42BPG ,GSM Power(.**
		- **- در زمان فعال بودن ماژول استفاده از پین NRST باعث ریست شدن ماژول می گردد.**
			- **- جهت جزئیات بیشتر پایه ها به داکیومنت اصلی ماژول مراجعه گردد.**

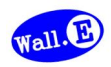

**GSM-S800A-S ماژول اندازي راه .7**

**راه اندازي ماژول S-A800S-GSM می تواند به دو صورت دستی و کنترلی انجام گیرد. در حالت دستی توسط پایین نگه داشتن سوییچ Pkey روي ماژول راه اندازي صورت می گیرد، و در حالت کنترلی توسط اعمال سیگنال یک منطقی به پین PWK راه اندازي انجام می گیرد.** 

**در هر صورت، ماژول نیاز به منبع تغذیه 4 ولت DC کاملا رگوله شده با جریان 2 آمپر را دارد. همچنین جهت شناسایی شبکه و برقراري ارتباط مخابراتی نیاز به اعمال سیم کارت و نصب آنتن می باشد. (سیم کارت فاقد پین کد به همراه شارژ) مراحل راه اندازي در زیر آمده است.** 

- **با اتصال تغذیه، VBAT LED از ماژول برنگ قرمز روشن خواهد شد. اتصال تغذیه به پین هاي 25.26.27 و همچنین اتصال زمین به پین هاي 24.28 الزامی می باشد.**
	- **با پایین نگه داشتن سوییچ PKey تنها بمدت یک ثانیه، STAT LED برنگ سبز روشن خواهد شد. سپس Pkey رها گردد.**
		- **با گذشت چند صدم ثانیه، NET LED از ماژول برنگ آبی بصورت چشمک زن روشن و خاموش خواهد شد.**
- **در ابتدا NET LED بمدت زمان 64 میلی ثانیه روشن، و 800 میلی ثانیه خاموش، چشمک خواهد زد(مدت زمان روشن بودن کمی کمتر از مدت زمان خاموش بودن می باشد).در نتیجه شبکه در حال شناسایی است.**
- **با گذشت زمان، NET LED بمدت زمان 64 میلی ثانیه روشن، و 3000 میلی ثانیه خاموش، چشمک خواهد زد(مدت زمان روشن بودن خیلی کمتر از مدت زمان خاموش بودن می باشد).در نتیجه شبکه شناسایی شده است.**
- **از این پس وضعیت LED ها بهمین صورت ادامه خواهد داشت. VBAT LED و STAT LED بصورت کاملا روشن و NET LED بصورت 64 به 3000 چشمک زن است.**
- **مجددا باپایین نگه داشتن سوییچPKey بمدت یک ثانیه،STAT LED برنگ سبز و NET LED برنگ آبی خاموش خواهد شد. در این حالت ماژول غیر فعال شده و ارتباط شبکه قطع خواهد شد و تنها VBAT LED روشن خواهد بود.**
- **جهت راه اندازي ماژول توسط میکروکنترلر و یا دیگر مدارات و دستگاهها، همانند بالا عمل شده و تنها اینکه بجاي استفاده از سوییچ Pkey، سیگنالی با سطح منطقی TTL به پایه PWK اعمال گردد. سطح منطقی TTL می تواند 0 و ،5 ،3.3 2.8 باشد.**
	- در هنگام برقراري تغذیه نباید ماژول ، سیم کارت و یا آنتن از مدار خارج شود.

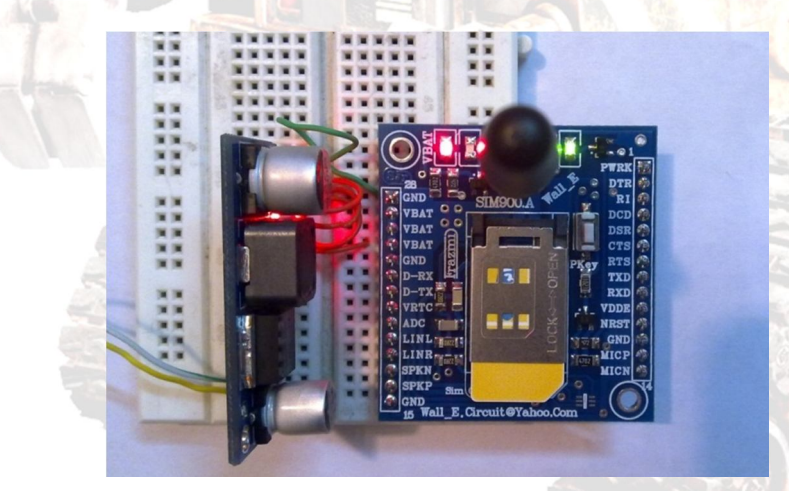

شکل:2 راه اندازي ماژول800S-GSM توسط ماژول تغذیه Power GSM

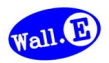

**.8 اتصال ماژول S-A800S-GSM به کامپیوتر**

**ماژول S-A800S-GSM به دو صورت سریال می تواند با کامپیوتر ارتباط برقرار نماید، توسط پورت USB و توسط پورت کام 232RS. از طرفی بر روي کامپیوتر نیز نیاز به نرم افزاري جهت تبادل اطلاعات پورت سریال می باشد.** 

- **- نرم افزار می تواند هایپر ترمینال باشد.(در ویندوز XP هایپر ترمینال وجود داشته در صورتی که براي ویندوز7 باید دانلود و اضافه گردد)** 
	- **- جهت ارتباط با پورت 232RS نیاز به مبدل سریال TTL to 232RS می باشد. (مثال: HHDT232-TR ,HHC232-TR(**
		- **- جهت ارتباط با پورت USB نیاز به مبدل سریال TTL to USB می باشد. (مثال: L2B-UTTL ,L2A-UTTL(**
			- **مبدل سریال را به ماژول و به سیستم متصل نمایید. (مثال: L2B-UTTL(**
			- **نرم افزار ترمینال را اجرا نموده و شماره پورت مبدل را انتخاب نمایید. (تنظیمات را انجام دهید)**
- **تغذیه ماژول را متصل کرده و ماژول را بصورت دستی راه اندازي نمایید. (در بخش 7 آمده است)، (NET LED بصورت 64 به 3000 چشمک زن).**
- **دستورات AT ماژول را ارسال نمایید، در اینصورت ماژول نیز پاسخ خواهد داد. (دستورات را بر طبق داکیومنت (نمایید ارسال SIM800+Series\_AT+Command+Manual**
	- **- دستورات ارسالی شما باید بصورت حروف بزرگ ارسال گردد.**
- **- اولین دستور ارسالی شما باید دستور AT باشد. که در این صورت پیغام OK مبنی بر اتصال ارتباط و شبکه از سوي ماژول ارسال خواهد شد.**
	- **- بهتر است یک مقاومت 100 اهم در مسیر TXD ماژول به RXD مبدل اعمال گردد.**

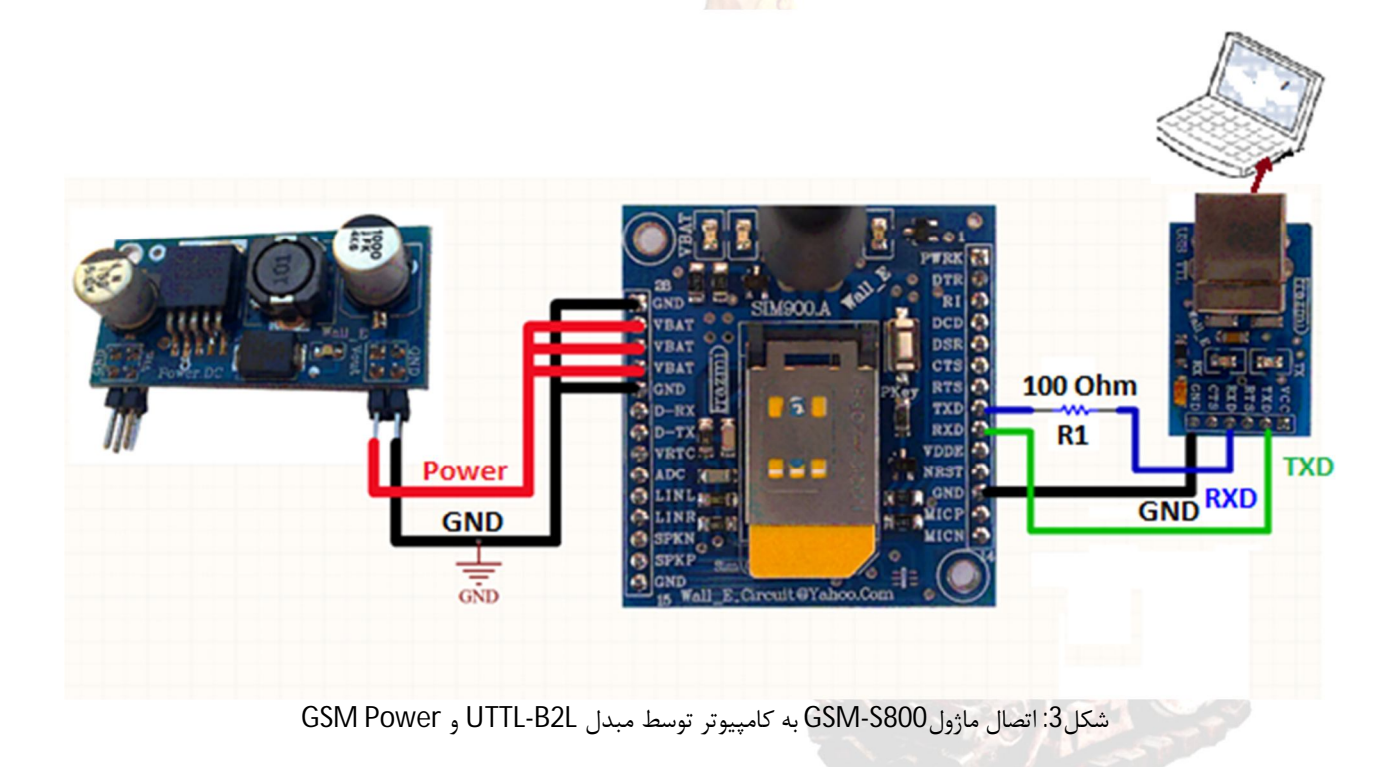

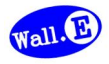

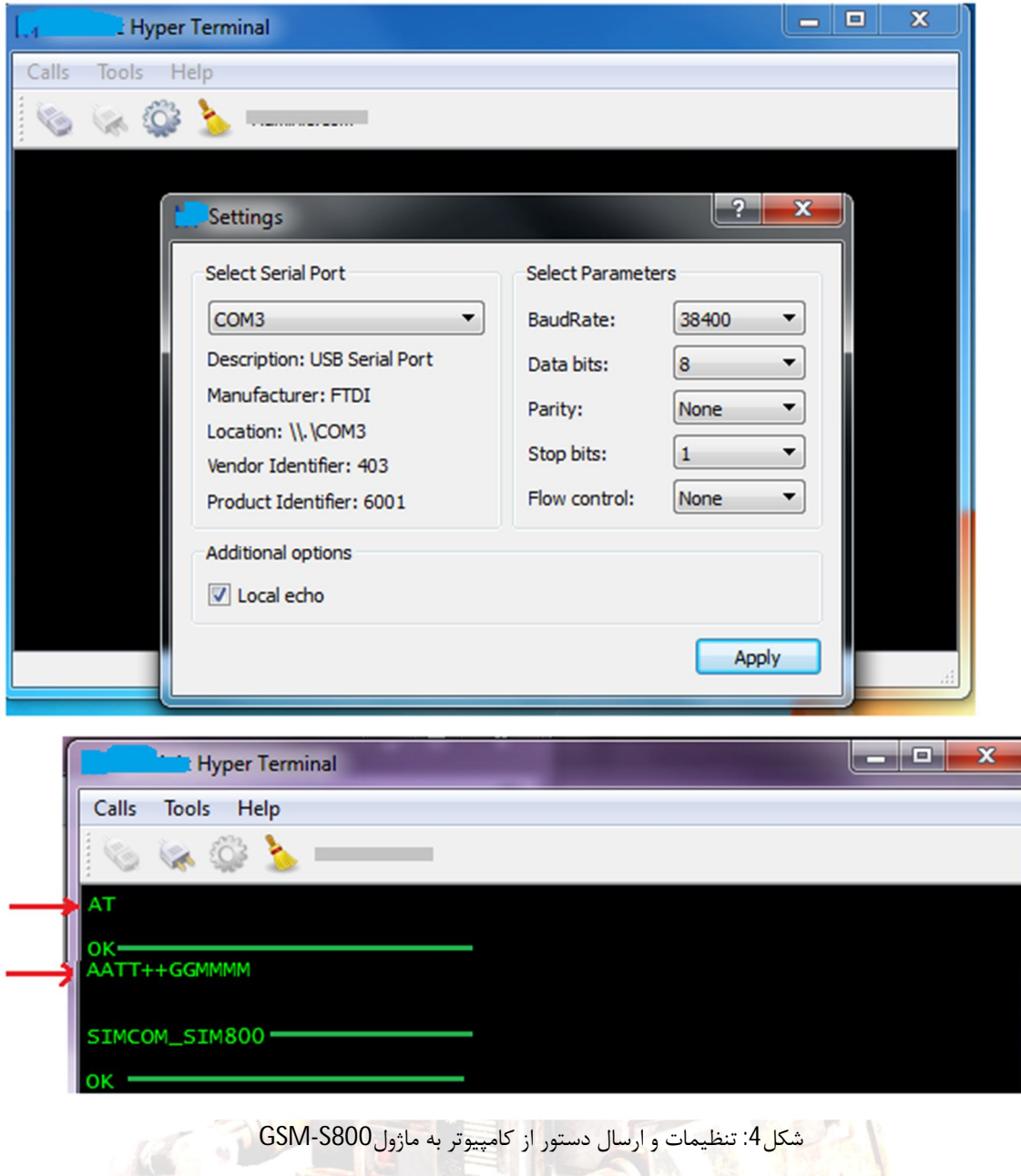

- **- در جواب اولین دستور AT بدرستی پاسخ OK دریافت شده است.**
- **- دستورات بعدي با توجه به اکو از ماژول، دو مرتبه چاپ شده است(GGMMMM+AATT(، که در نهایت ورژن ماژول و سپس پاسخ OK از ماژول دریافت شده است.**
	- **- جهت حذف اکو از دستور 0ATE استفاده گردد.(0ATE و سپس اینتر)**
		- **- تعدادي دستور دیگر:**
		- (براي داشتن دستورات کامل به داکیومنت اصلی ماژول مراجعه
			- (AT Command.شود

AT+CMGS="09\*\*\*\*\*\*\*\*\*\*" AT+CMGR=1 AT+CMGD=1 AT+CMGDA="DEL ALL" ATD09 \*\*\*\*\*\*\*\*\*;

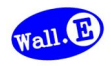

**.9 اتصال ماژول S-A800S-GSM به میکروکنترلر** 

**در این ارتباط راه اندازي ماژول S-A800S-GSM می تواند بصورت مستقیم توسط میکرو کنترلر صورت گیرد. بدین صورت که میکرو می تواند با استفاده از پین PWK ماژول را روشن و یا خاموش نماید.** 

- **برنامه مورد نظر را بر روي میکرو پروگرام کرده و ماژول را به میکروکنترلر متصل نمایید.**
- **تغذیه ماژول و مبدل را متصل نمایید.(در صورتی که میکرو بتواند با ولتاژ 4 ولت کار کند، می شود تنها یک تغذیه براي میکرو و ماژول در نظر گرفت)**
- **ماژول باید توسط میکرو راه اندازي شده و NET LED آن بصورت 64 به 3000 چشمک زن شود. در اینصورت است که میکرو می تواند دیگر دستورات را ارسال نماید.**
- **- در برنامه میکروکنترلر جهت فعال سازي ماژول، باید سیگنالی بمدت 1 ثانیه و با سطح منطقی یک از طرف میکرو به پین PWK اعمال گردد.**
	- **- در برنامه میکروکنترلر ارسال دستورAT بعنوان اولین دستور الزامی می باشد.**
	- **- در صورتی که تغذیه میکرو و ماژول متفاوت است باید سیگنال زمین آنها یکی باشد.**

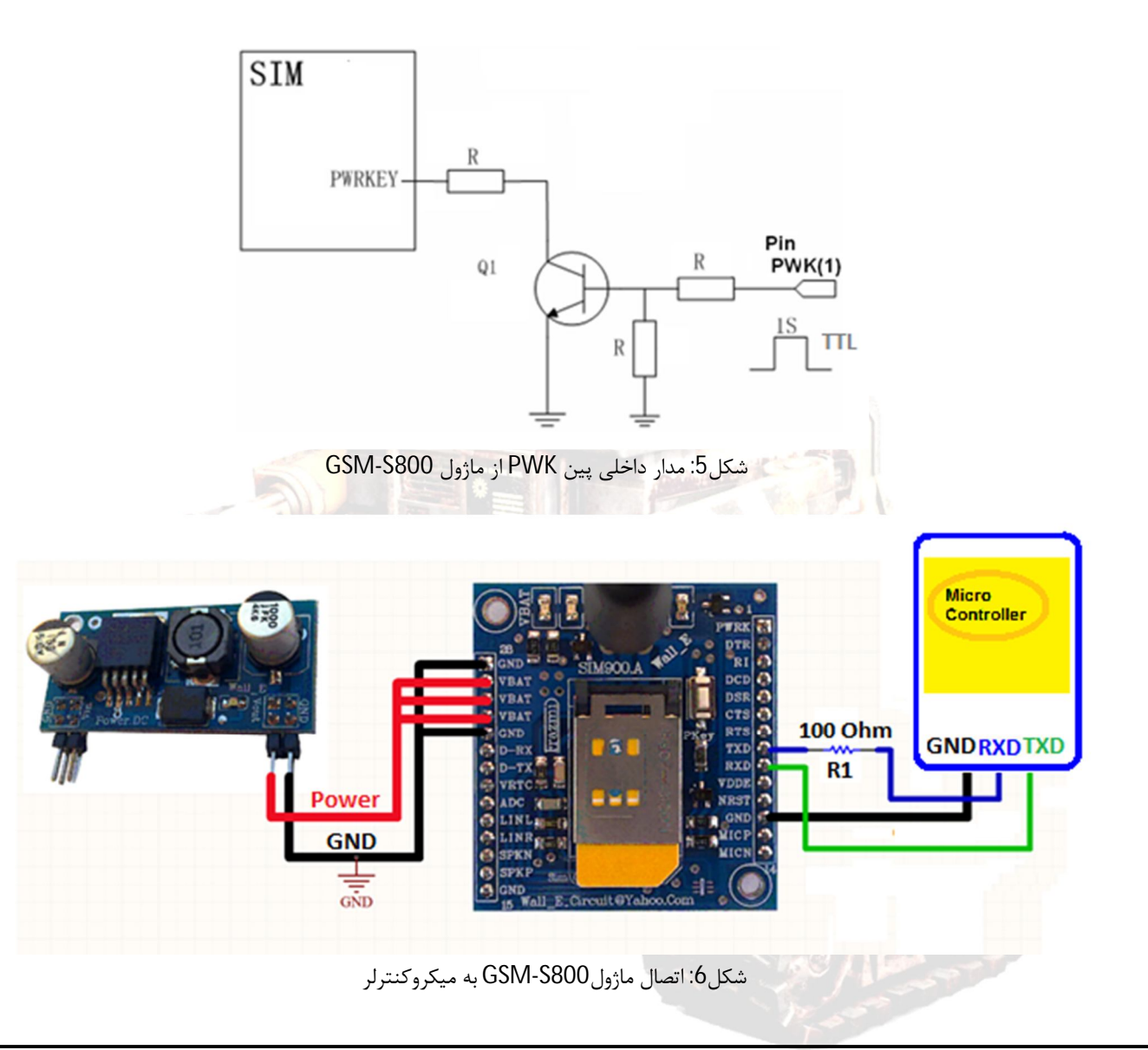

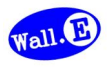

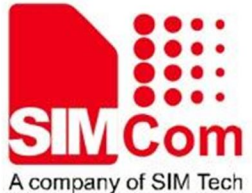

مقايسه سرى محصولات ماژول GSM

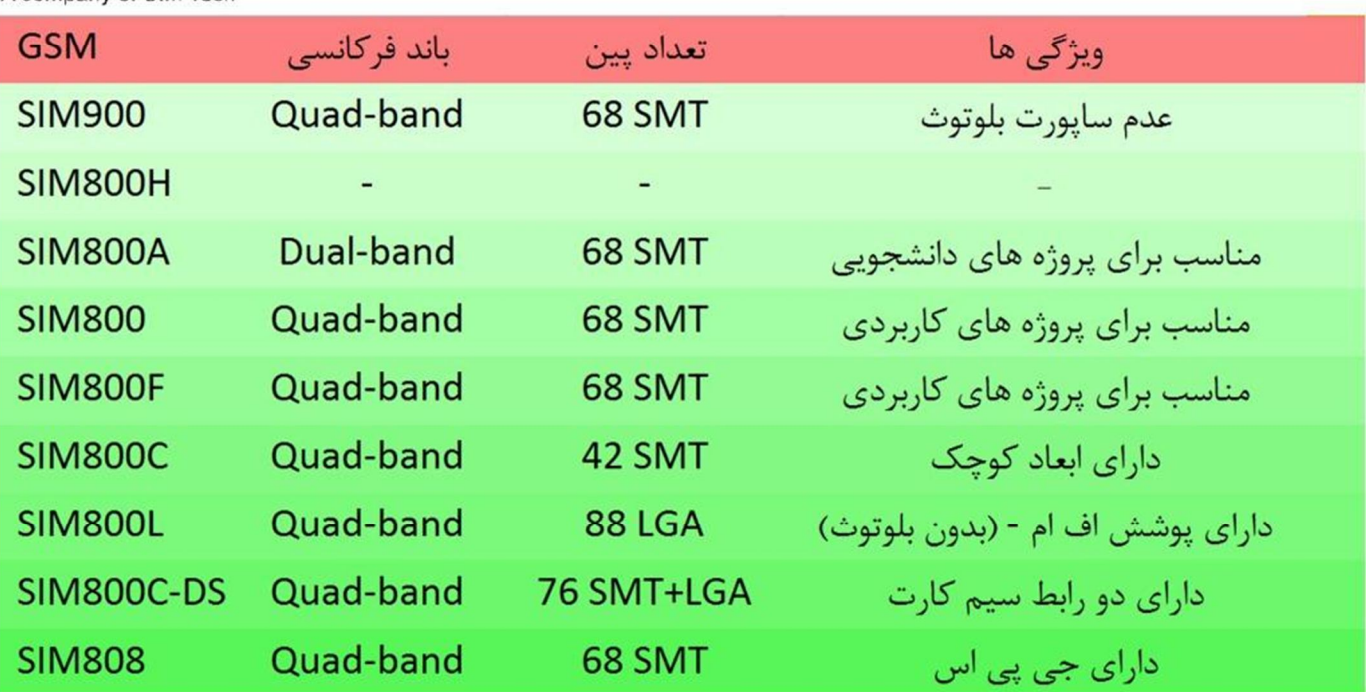

.دیگر تفاوتها و مِزئیات را در داکیومنت اصلی هر ماژول بررسی نمایید

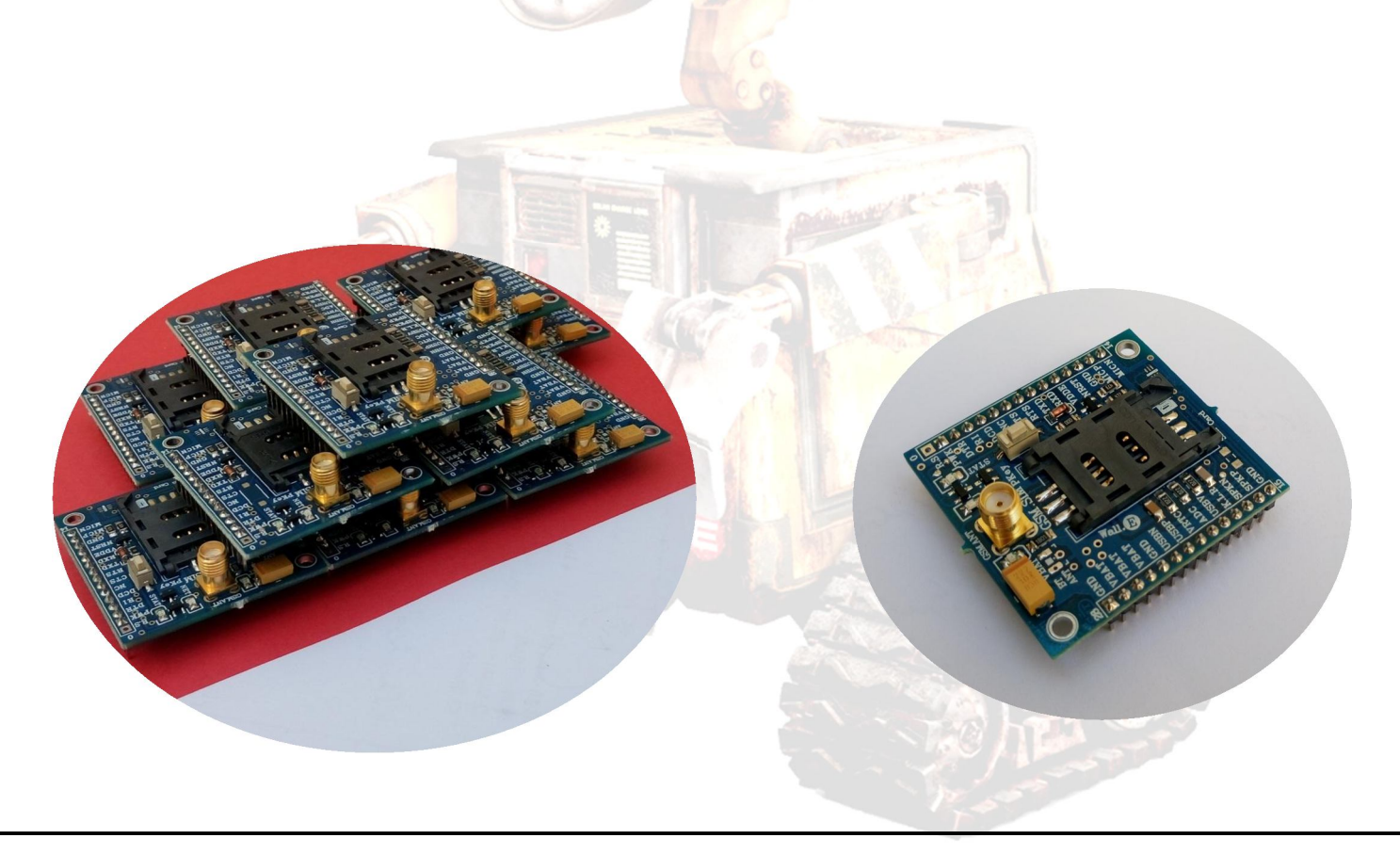

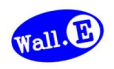

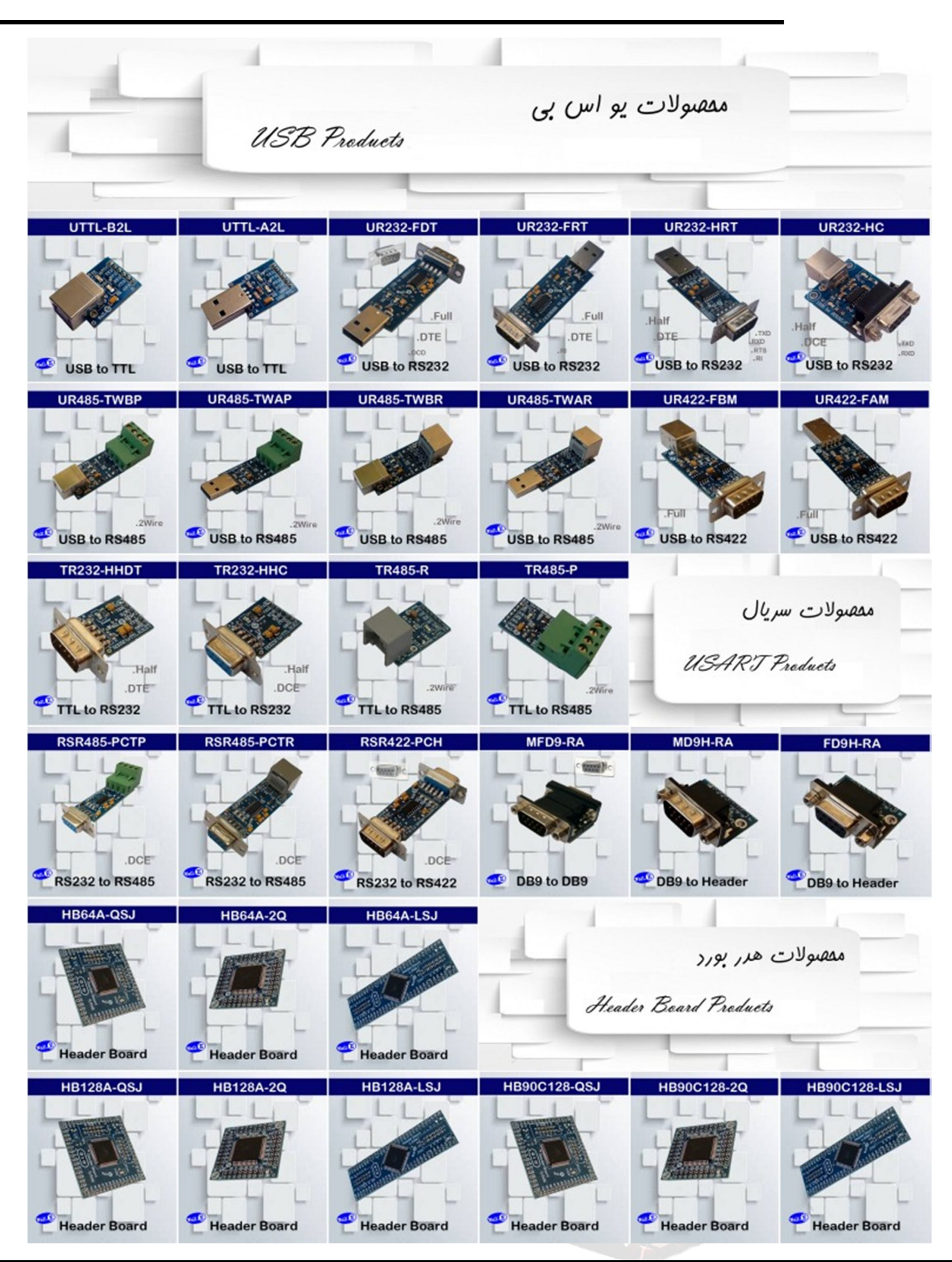

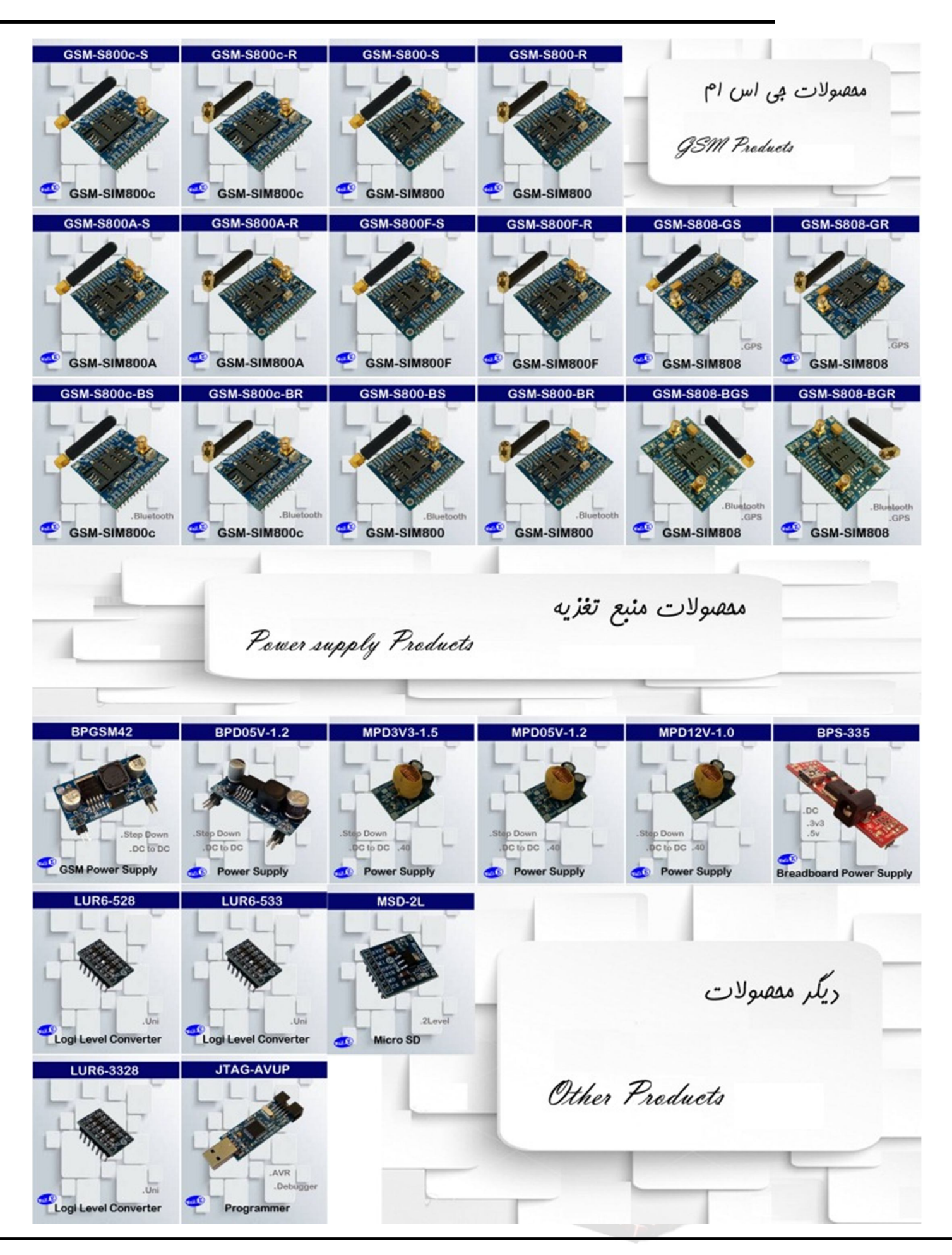